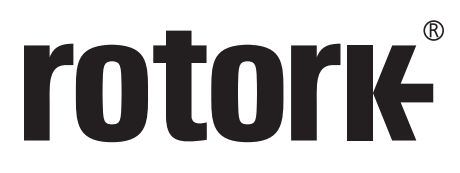

**Keeping the World Flowing** 

# Stazione manuale **remota**

**Operabilità da remoto per attuatori IQ e SI di 3° generazione**

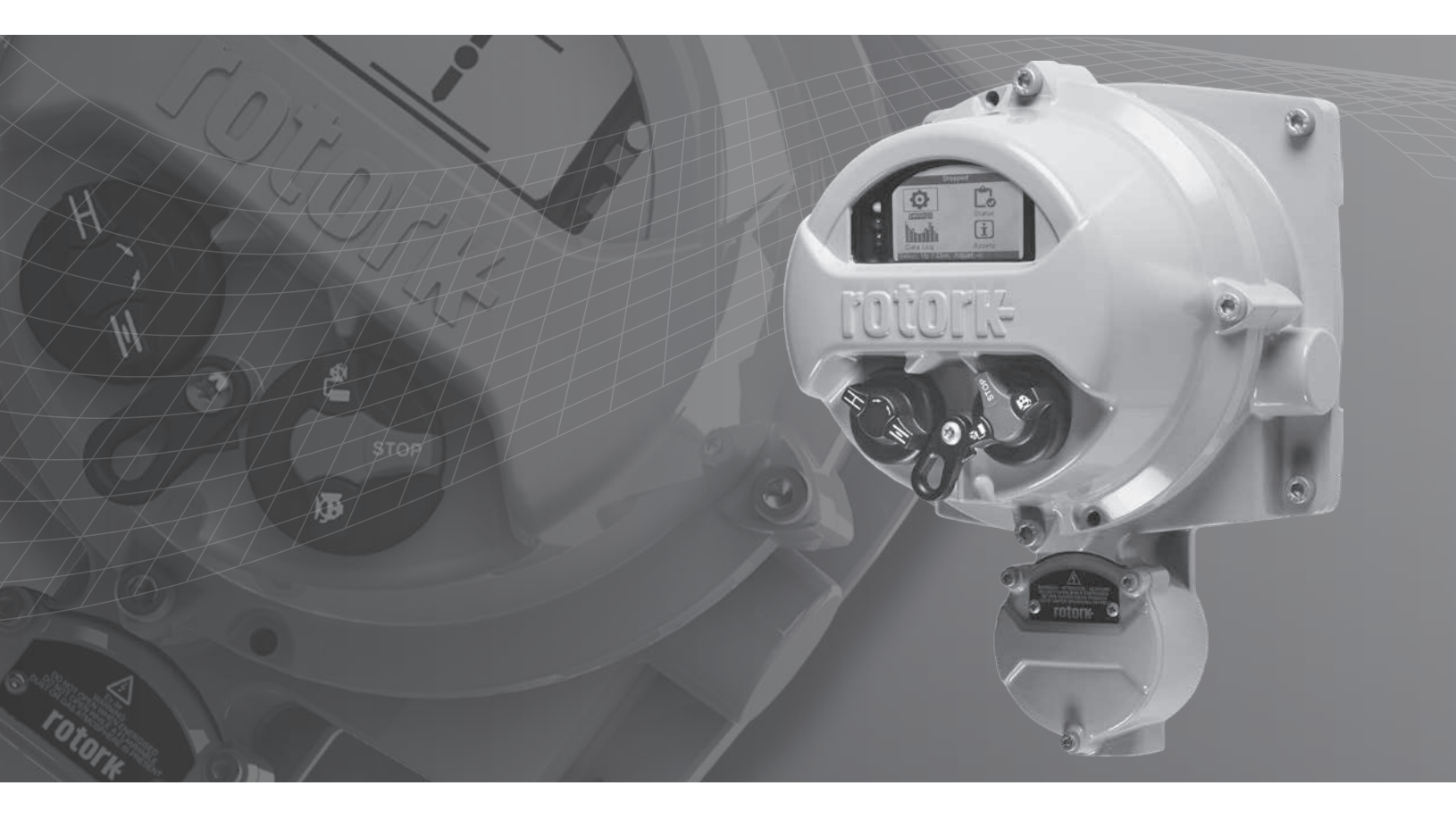

**Manuale per l'uso sicuro e l'installazione**

**Indice**

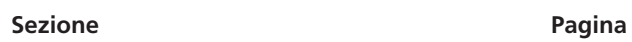

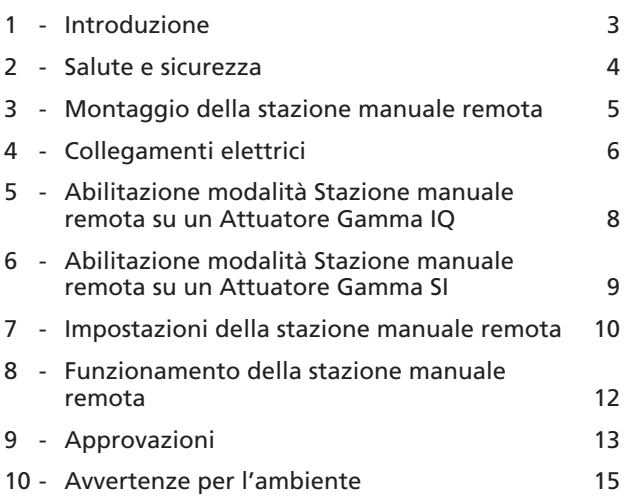

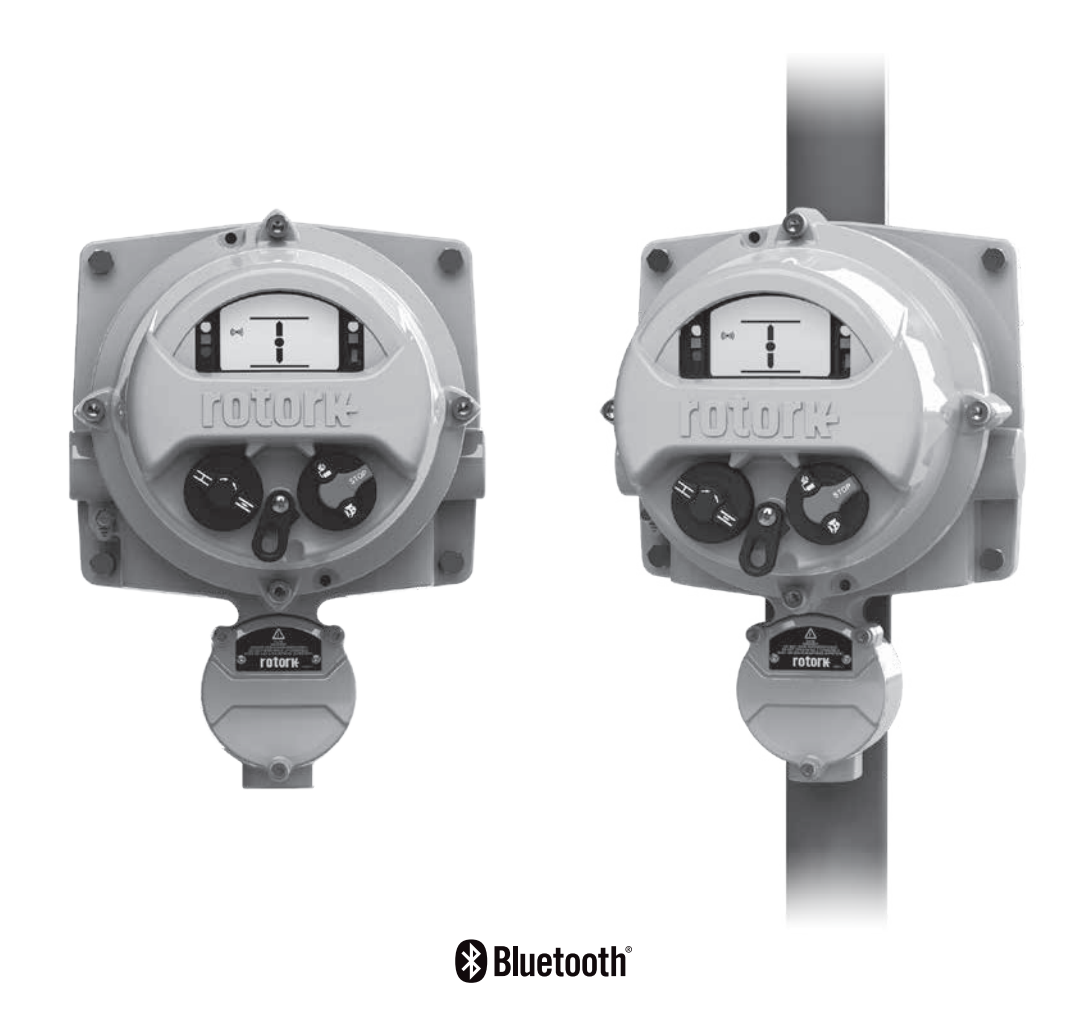

### <span id="page-2-0"></span>**1 - Introduzione**

A volte, gli attuatori impiegati nei vari settori devono essere installati in luoghi che risultano pericolosi, scomodi o semplicemente sgradevoli per l'operatore. In casi simili è utile riuscire a vedere lo stato e ad azionare localmente l'attuatore da una distanza di sicurezza.

Di solito, in queste situazioni si utilizza un'interfaccia semplificata per operazioni e indicazioni base; ora però, grazie alla soluzione avanzata Rotork, l'utente potrà ottenere una riproduzione esatta dell'interfaccia dell'attuatore.

Utilizzando lo stesso display e la stessa interfaccia di controllo degli attuatori IQ e SI Rotork di 3° generazione, gli utenti possono azionare, interrogare e configurare in remoto l'attuatore Rotork da una distanza massima di 100 m. Grazie all'interfaccia agevole e ricca di funzionalità e al configuratore Rotork Bluetooth® Setting Tool *Pro* fornito in dotazione, le procedure di settaggio non potrebbero essere più semplici.

È possibile visualizzare e scaricare localmente e nella stazione manuale remota (Remote Hand Station - RHS) i datalogger, conservando tutte le funzionalità dell'attuatore IQ o SI senza dover per questo accedervi materialmente. L'RHS è alimentata dall'attuatore, il che significa che non vi è necessità di alimentazioni supplementari.

Durante l'installazione e l'utilizzo dei prodotti Rotork, osservare le istruzioni seguenti e includerle nel programma di sicurezza:

- Prima di installare, utilizzare ed effettuare interventi di manutenzione, leggere e salvare tutte le istruzioni.
- Qualora una delle istruzioni fosse di difficile comprensione, contattare Rotork per chiarimenti.
- Seguire tutte le avvertenze, le precauzioni e le istruzioni riportate sul prodotto e fornite con esso.
- Informare e istruire il personale in merito alle corrette procedure di installazione, utilizzo e manutenzione del prodotto.
- Installare l'apparecchiatura come specificato nelle istruzioni di installazione fornite da Rotork e conformemente alle norme nazionali e locali applicabili. Collegare tutti i prodotti alla relativa alimentazione elettrica.
- Per garantire prestazioni ottimali, utilizzare personale qualificato per l'installazione, l'uso, l'aggiornamento e la manutenzione dell'unità.
- In caso di sostituzione dei componenti, assicurarsi che il tecnico qualificato utilizzi i ricambi specificati da Rotork Controls. L'utilizzo di componenti non originali o non corretti può generare incendi, scosse elettriche e altri pericoli, oppure comportare malfunzionamenti dell'attrezzatura.
- Installare correttamente tutti i coperchi protettivi del prodotto (ad eccezione dei momenti in cui vengono effettuati l'installazione o interventi di manutenzione da parte del personale qualificato), onde evitare scosse elettriche, lesioni personali o danni al prodotto.
- Un uso improprio del prodotto può danneggiare l'unità o altre attrezzature nelle vicinanze.

### <span id="page-3-0"></span>**2 - Salute e sicurezza**

Il presente manuale è stato realizzato per consentire l'installazione, l'uso, la regolazione e l'ispezione dell'RHS da parte di un utente competente.

L'impianto elettrico, la manutenzione e l'uso dell'RHS devono essere conformi alla legislazione nazionale e alle disposizioni normative relative all'uso sicuro della presente attrezzatura applicabili al sito di installazione.

*Per il Regno Unito:* si applicano le disposizioni dell'Electricity at Work Regulations 1989 e le indicazioni fornite nell'edizione applicabile delle "IEE Wiring Regulations". Anche l'utente deve essere pienamente cosciente dei propri obblighi ai sensi dell'Health and Safety at Work Act 1974.

*Per gli Stati Uniti:* si applicano le disposizioni dell'NFPA70, National Electrical Code®.

L'impianto meccanico deve essere realizzato secondo quanto indicato nel presente manuale e conformemente alle norme nazionali di buona pratica. Se nella targhetta dell'RHS è indicata la sua idoneità all'utilizzo in atmosfere potenzialmente esplosive (aree pericolose), allora può essere usata in aree classificate Zona 1 e Zona 2 (o Div. 1 e Div. 2), come indicato dai dati riportati sulla targhetta dell'RHS.

*Per il Canada:* si applicano le disposizioni del CEC, Canadian Electrical Code.

Qualsiasi attrezzatura collegata all'RHS deve essere dotata di una certificazione per area pericolosa equivalente (o superiore). L'installazione, la manutenzione e l'uso dell'RHS installata in un'area pericolosa devono essere effettuati da personale competente e conformemente alle relative norme di buona pratica per la specifica certificazione per area pericolosa.

Non effettuare ispezioni o riparazioni su un'RHS approvata per l'uso in aree pericolose, a meno che ciò non sia conforme alla legislazione nazionale e alle disposizioni normative relative alla specifica area pericolosa.

Utilizzare esclusivamente ricambi approvati da Rotork. Non modificare né alterare l'unità, pena l'invalidità delle condizioni ai sensi delle quali è stata rilasciata la certificazione.

All'interno di un'area pericolosa è vietato l'accesso ai conduttori elettrici in tensione, fatto salvo nel caso in cui sia stato rilasciato uno speciale permesso di lavoro; in caso contrario, l'alimentazione deve essere isolata e l'RHS spostata in un'area non pericolosa per interventi di riparazione e controllo.

In virtù della propria formazione o esperienza, solo il personale competente deve essere autorizzato a installare, effettuare la manutenzione e riparare l'attrezzatura Rotork. I lavori eseguiti devono rispettare le istruzioni riportate nel presente manuale. L'utente e le persone che lavorano con questa attrezzatura devono conoscere le proprie responsabilità ai sensi delle disposizioni normative relative a salute e sicurezza sul posto di lavoro.

### **AVVERTENZA: Materiali della custodia**

L'RHS è realizzata in lega di alluminio con viti di fissaggio in acciaio inox e viti di fissaggio del coperchio del vano morsetti in acciaio al carbonio con classe di resistenza 12.9.

Lo schermo è in vetro rinforzato, fissato con un sigillante siliconico bicomponenti.

L'utente deve garantire che l'ambiente operativo e qualsiasi materiale nelle vicinanze dell'RHS non possano compromettere la sicurezza d'uso dell'RHS o la protezione da essa offerta.

Ove necessario, l'utente deve garantire un'adeguata protezione dell'RHS dall'ambiente operativo in cui si trova.

### <span id="page-4-0"></span>**3 - Montaggio della stazione manuale remota**

L'RHS può essere montata direttamente a parete o su palo per mezzo di idonee staffe a C. Lasciare spazio sufficiente intorno all'alloggiamento per permettere l'installazione di pressacavi o condotti. Il posizionamento del display dell'RHS deve essere tale da permetterne una facile visualizzazione e uso ad altezza degli occhi. Per montare l'unità non è necessario rimuovere la copertura del display principale. L'unico coperchio che deve essere rimosso è quello del vano morsetti quando si effettua il cablaggio all'attuatore.

L'alloggiamento posteriore può essere montato in qualsiasi posizione (con incrementi di 90°) in modo da soddisfare diversi requisiti di ingresso cavi/condotti. Ruotare il copridisplay per mantenere il corretto angolo di visualizzazione del display.

**NOTA:** Peso massimo dell'unità = 9 kg

- 3.1 Individuare un luogo adatto (una parete o una struttura stabile verticale) per il montaggio dell'unità RHS. Il display e i comandi devono essere accessibili e facilmente visibili.
- 3.2 Tracciare una sagoma utilizzando i diagrammi sopra. Usare una sagoma per riportare i riferimenti sul muro o sulla struttura.
- 3.3 Assicurarsi di avere tutti i permessi di lavoro necessari prima di iniziare. Preparare i fori di montaggio utilizzando gli appositi strumenti.
- 3.4 Selezionare i fissaggi più idonei facendo riferimento al peso indicato sopra per i dettagli relativi all'assemblaggio dell'RHS.
- 3.5 Installare l'unità RHS sulla struttura. Serrare i fissaggi per garantire una presa salda.

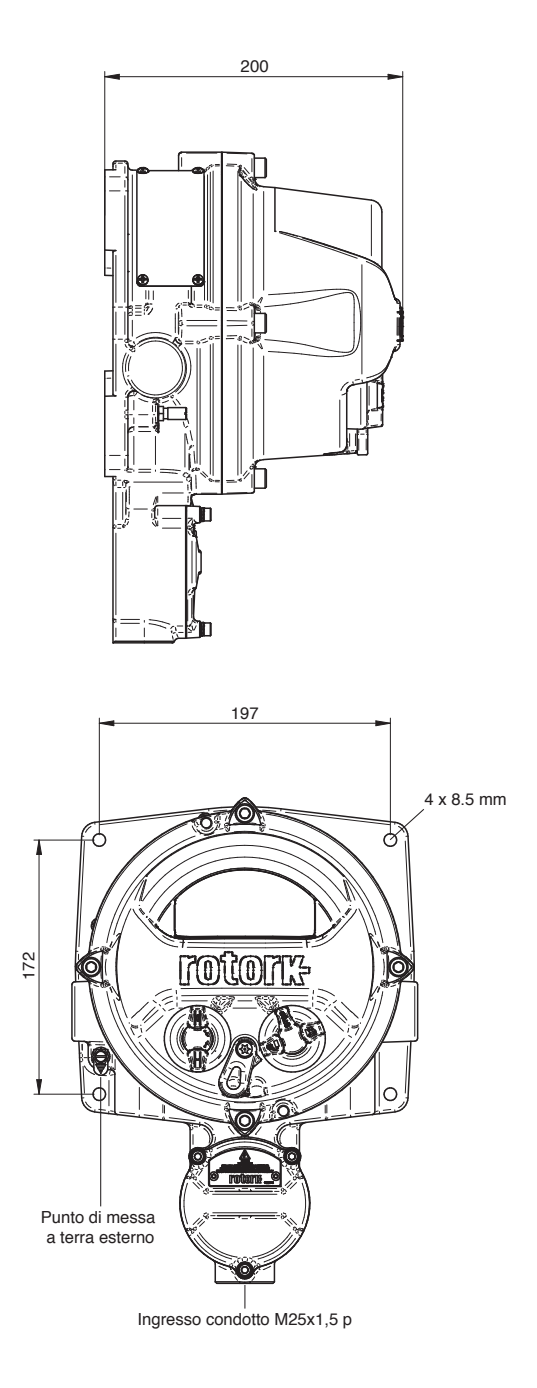

## <span id="page-5-0"></span>**4 - Collegamenti elettrici**

L'unità RHS è alimentata per mezzo di un sistema CAN-Bus installato all'interno degli attuatori Rotork sotto forma di attuatore opzionale, quindi non richiede alimentazione o dispositivi di protezione supplementari. L'ingresso del cavo unipolare si trova sul fondo del vano morsetti ed è M25 di serie. Può essere fornito un adattatore per filettature di altre misure, inclusa quella imperiale.

Il cavo di interconnessione non è fornito. Di seguito è riportata una tabella contenente le specifiche minime dei cavi per il montaggio fino a una distanza di 50 m e 100 m.

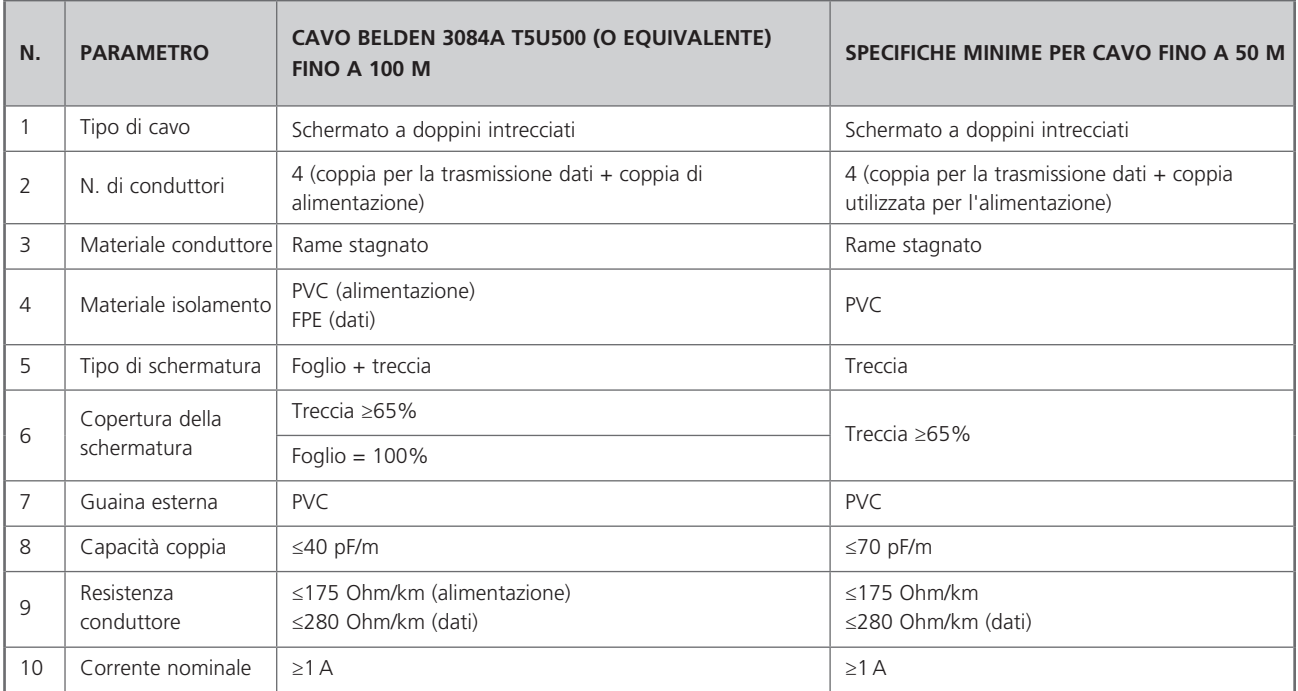

**Nota:** conformemente alle normative locali, per l'installazione in aree pericolose, utilizzare cavi equivalenti idonei.

#### **Ingresso dei cavi**

Nelle zone pericolose è consentito unicamente l'uso di pressacavi o condotti certificati ignifughi. L'ingresso dei cavi è dotato di filettatura M25x1,5 p. Nelle zone pericolose è consentito unicamente l'uso di un adattatore per filettature certificato ignifugo.

#### **Per l'installazione in USA e Canada**

Sulla custodia devono essere installate delle guarnizioni di tenuta. Gli adattatori per filettature M25x1,5 fino a NPT ½", ¾", 1", 1¼" o 1½" sono installati in fabbrica.

**ATTENZIONE:** Il cablaggio può superare i 70 °C a una temperatura ambiente di 70 °C.

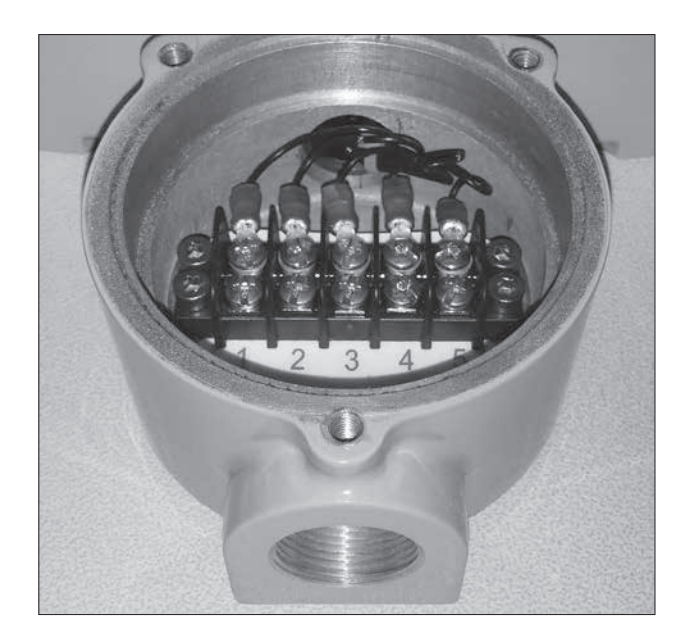

### **4 - Collegamenti elettrici**

Prima di cablare l'unità, seguire le istruzioni riportate nella sezione 3 per il montaggio dell'RHS.

- 4.1 Dopo aver selezionato le specifiche dei cavi, tagliare la lunghezza necessaria (lasciando circa 200 mm a ogni estremità per la terminazione finale).
- 4.2 Far avanzare il cavo in entrambi i vani morsetti dell'RHS e dell'attuatore, fissando i pressacavi per garantire la tenuta stagna.
- 4.3 Spelare l'isolamento e l'intrecciatura affinché i fili a doppini intrecciati siano esposti e installare capicorda ad occhiello AMP a ogni filo e treccia di schermatura. Isolare la treccia per evitare cortocircuiti.
- 4.4 Collegare i morsetti in ogni vano al morsetto con il numero corretto seguendo lo schema elettrico fornito.

#### **Collegamento a terra**

Per il fissaggio di un cavo di messa a terra viene fornito un apposito punto di messa a terra esterno.

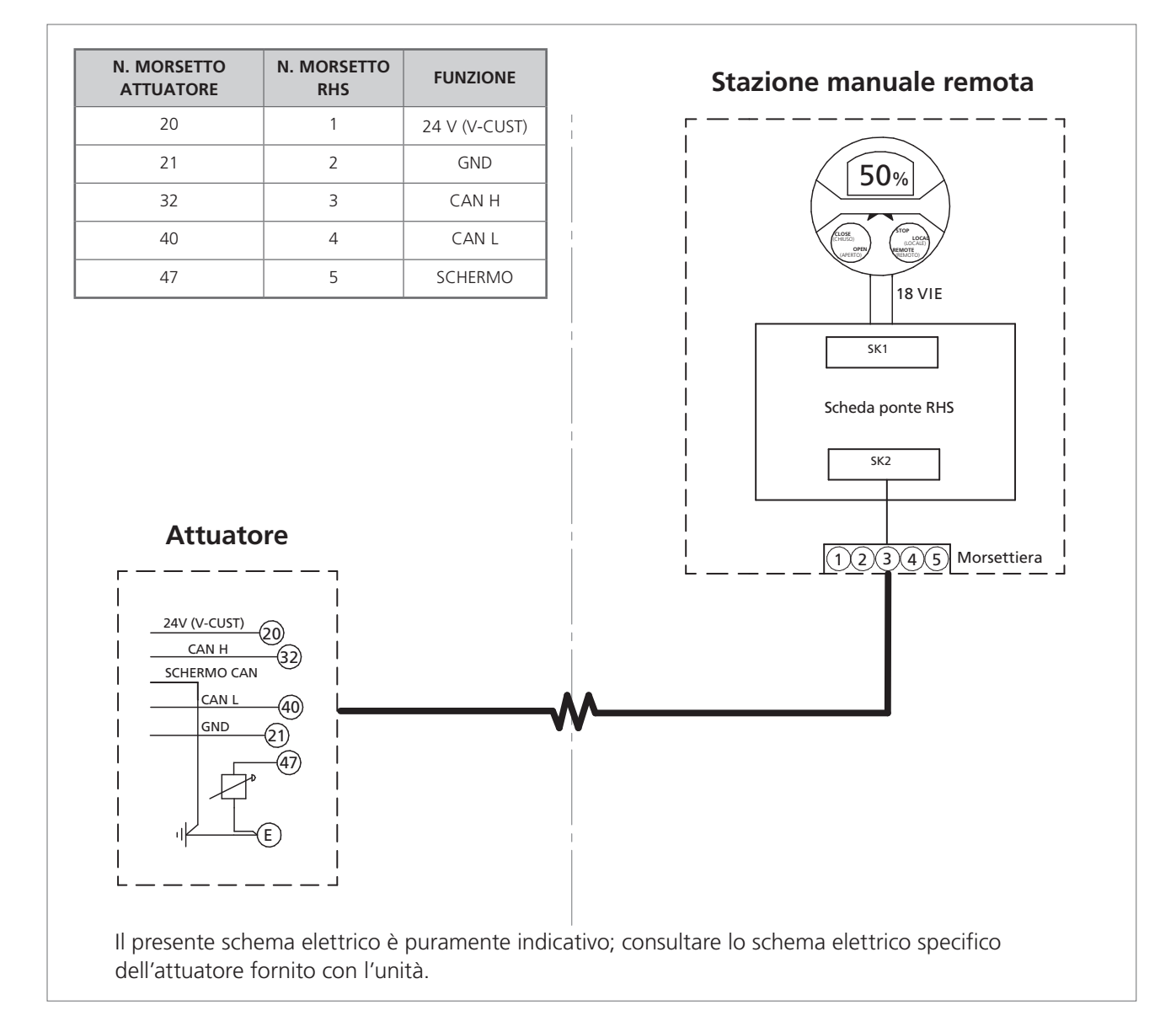

## <span id="page-7-0"></span>**5 - Abilitazione modalità Stazione manuale remota su un Attuatore Gamma IQ**

**NOTA:** Le impostazioni seguenti devono essere effettuate unicamente sul display dell'attuatore. Le impostazioni riportate nella sezione 7 possono essere effettuate sul display dell'RHS.

Fare riferimento al PUB002-040 (manuale di configurazione completa della gamma IQ) per la struttura del menu di impostazione e al PUB095-001 (manuale Bluetooth® Setting Tool *Pro*) per le istruzioni su come utilizzare il configuratore Rotork Bluetooth® Setting Tool *Pro*.

5.1 Accedere al menu Settings (Impostazioni)

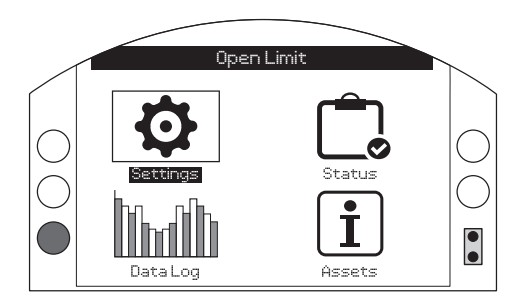

5.2 Dall'elenco principale, selezionare Control (Controllo)

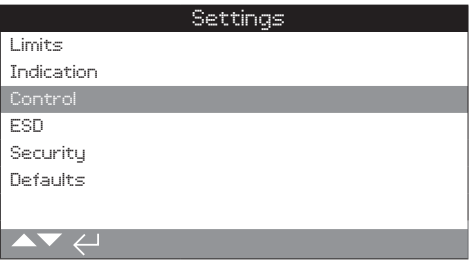

5.3 Quindi selezionare Local (Locale)

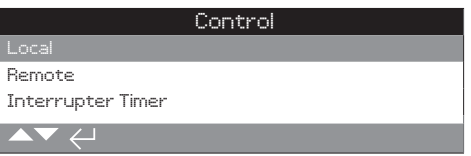

5.4 Dal menu Local control (Controllo locale), passare alla sezione Remote Hand Station (Stazione manuale remota) ed evidenziare "Enabled" (Attivata).

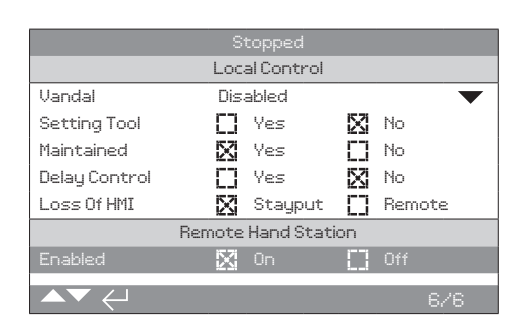

**Premere @ (inserire la password ROTACT).** 

Utilizzare  $\bigcirc$  o  $\bigcirc$  per attivare o disattivare la modalità **Stazione manuale remota.**

**Una volta selezionata la modalità desiderata, premere per confermare. La modalità selezionata sarà salvata e apparirà contrassegnata alla voce impostazioni.**

## <span id="page-8-0"></span>**6 - Abilitazione modalità Stazione manuale remota su un Attuatore Gamma SI**

**NOTE:** Le impostazioni seguenti devono essere effettuate unicamente sul display dell'attuatore. Le impostazioni riportate nella sezione 7 possono essere effettuate sul display dell'RHS.

Fare riferimento al PUB021-069 (manuale di configurazione completa della gamma SI) per la struttura del menu di impostazione e al PUB095-001 (manuale Rotork Bluetooth® Setting Tool *Pro*) per le istruzioni su come utilizzare il configuratore Rotork Bluetooth® Setting Tool *Pro*.

6.1 Accedere al menu Settings (Impostazioni)

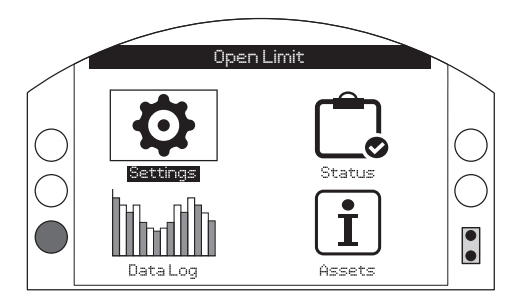

6.2 Dall'elenco principale, selezionare Control (Controllo)

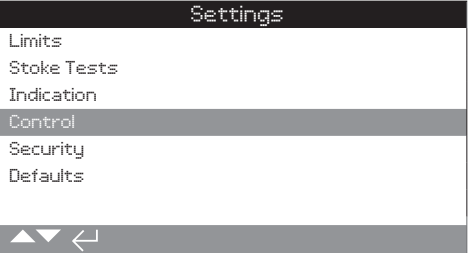

6.3 Selezionare quindi Local (Locale)

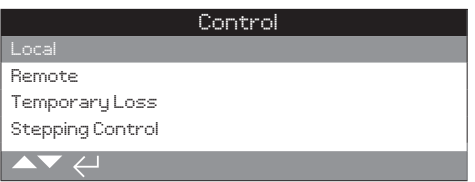

6.4 Dal menu Local control (Controllo locale), passare alla sezione Remote Hand Station (Stazione manuale remota) e selezionare 'Enabled' (Attivata).

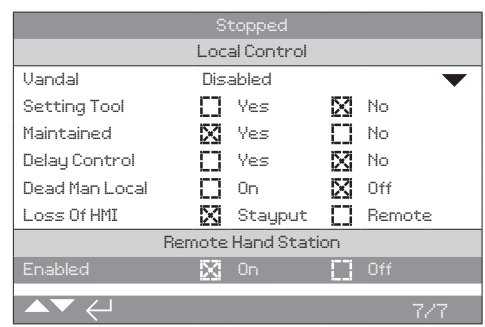

Premere  $\bigcirc$  (inserire la password ROTACT).

Utilizzare  $\bigcirc$  o  $\bigcirc$  per attivare o disattivare la modalità **Stazione manuale remota.**

**Una volta selezionata la modalità desiderata, premere per confermare. La modalità selezionata sarà salvata e apparirà contrassegnata alla voce impostazioni.**

## <span id="page-9-0"></span>**7 - Impostazioni della stazione manuale remota**

**NOTA:** Le configurazioni seguenti possono essere esseguite sul display dell'RHS o dell'attuatore.

**Impostazione della Sicurezza Bluetooth** - Le sicurezze Bluetooth dell'attuatore e dell'RHS possono essere configurate in modo indipendente.

7.1 Accedere a SETTINGS > SECURITY (Impostazioni > Sicurezza) e selezionare il livello di accesso Bluetooth richiesto per l'attuatore nella sezione Bluetooth.

#### **Premere @ (inserire la password ROTACT).**

#### Utilizzare  $\bigcirc$  o  $\bigcirc$  per selezionare la modalità Bluetooth **dell'attuatore.**

**Quando la modalità desiderata sarà evidenziata, premere per confermare. La modalità selezionata sarà salvata e apparirà contrassegnata alla voce impostazioni.**

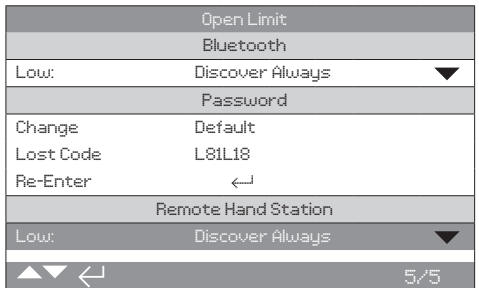

7.2 Accedere a SETTINGS > SECURITY (Impostazioni > Sicurezza) e selezionare il livello di accesso Bluetooth richiesto per l'RHS nella sezione Stazione manuale remota.

#### **Premere (inserire la password, se necessario).**

Utilizzare  $\bigcirc$  o  $\bigcirc$  per selezionare la modalità Bluetooth **della Stazione manuale remota.**

**Quando la modalità desiderata sarà evidenziata, premere per confermare. La modalità selezionata sarà salvata e apparirà contrassegnata alla voce impostazioni.**

### **Impostazione dell'Azione con Perdita di controllo RHS**

- In caso di mancata comunicazione o di perdita di comunicazione dell'RHS con l'attuatore, è possibile configurare l'azione dell'attuatore in una modalità particolare.

7.3 Accedere a SETTINGS > CONTROL > REMOTE HAND STATION (Impostazioni > Controllo > Stazione manuale remota) e selezionare la modalità Loss of HMI (Perdita di HMI) nella sezione Stazione manuale remota.

#### Premere  $\bigodot$  (inserire la password, se necessario).

#### Utilizzare  $\bigcirc$  o  $\bigcirc$  per selezionare la modalità Loss of HMI **(Perdita di HMI).**

**Quando la modalità desiderata sarà evidenziata, premere per confermare. La modalità selezionata sarà salvata e apparirà contrassegnata alla voce impostazioni.**

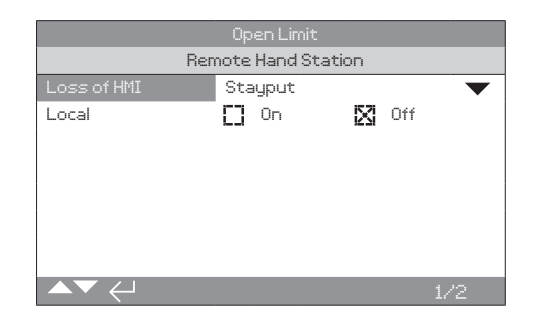

**Impostazione della Modalità Local (Locale)** - La stazione manuale remota è stata progettata per essere operativa quando l'attuatore si trova in solo Controllo remoto; tuttavia, è anche possibile configurare l'RHS affinché sia attiva quando l'attuatore è impostato su Local Control (Controllo locale). In questo caso, sia l'RHS che l'attuatore consentiranno il controllo locale e l'ultimo comando emesso avrà la priorità.

7.4 Accedere a SETTINGS > CONTROL > REMOTE HAND STATION (Impostazioni > Controllo > Stazione manuale remota) e selezionare la modalità Local (Locale) nella sezione Stazione manuale remota.

#### Premere  $\bigodot$  (inserire la password, se necessario).

Utilizzare  $\bigcirc$  o  $\bigcirc$  per selezionare la modalità Local (locale) **On (accesa) o Off (spenta).**

**Una volta selezionata la modalità desiderata, premere per confermare.La modalità selezionata sarà salvata e apparirà contrassegnata alla voce impostazioni.**

## **7 - Impostazioni della stazione manuale remota**

**Impostazione dell'Home Screen Display (Display della schermata iniziale)** - Le schermate iniziali dell'attuatore e dell'RHS possono essere configurate in modo indipendente per mostrare informazioni diverse.

**NOTA:** Definire l'impostazione seguente sul dispositivo che si sta configurando, ad esempio l'attuatore e l'RHS per le rispettive schermate iniziali dell'RHS.

#### 7.5 **Impostazioni gamma IQ**

 Accedere a SETTINGS > INDICATION > LOCAL DISPLAY (Impostazioni > Indicazione > Display locale) e, nella sezione LCD, selezionare la modalità Home Screen (Schermata iniziale) tra le 4 opzioni seguenti:

Solo Position (Posizione)

 Torque (analogue) + Position (Coppia (analogica) + posizione)

 Torque (digital) + Position (Coppia (digitale) + posizione)

Positioner (Posizionatore)

Premere  $\bigodot$  (inserire la password, se necessario).

Utilizzare  $\bigcirc$  o  $\bigcirc$  per selezionare la modalità Local (locale) **accesa o spenta.**

**Quando la modalità desiderata sarà evidenziata, premere per confermare. La modalità selezionata sarà salvata e apparirà contrassegnata alla voce impostazioni.**

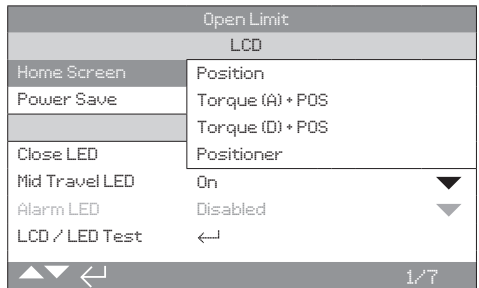

#### 7.6 **Impostazioni gamma SI**

 Accedere a SETTINGS > INDICATION > LOCAL DISPLAY (Impostazioni > Indicazione > Display locale) e nella sezione LCD selezionare la modalità Home Screen (Schermata iniziale) tra le quattro opzioni seguenti:

Solo Position (Posizione)

 Torque (analogue) + Position (Coppia (analogica) + posizione)

Torque (digital) + Position (Coppia (digitale) + posizione)

Positioner (Posizionatore)

#### Premere  $\bigcirc$  (inserire la password, se necessario).

Utilizzare  $\bigcirc$  o  $\bigcirc$  per selezionare la modalità Local (locale) **accesa o spenta.**

**Quando la modalità desiderata sarà evidenziata, premere per confermare. La modalità selezionata sarà salvata e apparirà contrassegnata alla voce impostazioni.**

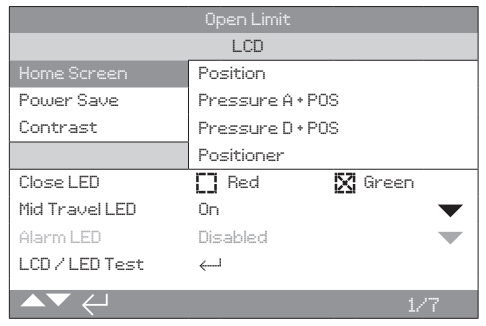

## <span id="page-11-0"></span>**8 - Funzionamento della stazione manuale remota**

La stazione manuale remota è dotata di un display e può essere installata a distanza permettendo all'operatore di monitorare e controllare un attuatore installato in un luogo inaccessibile. Tutte le operazioni eseguibili sull'attuatore saranno riprodotte sulla stazione manuale remota, incluse configurazione delle impostazioni, download dei registri di dati e operazioni di controllo locale.

Per utilizzare l'RHS per il controllo, i selettori dell'attuatore e dell'RHS devono essere impostati in base alla tabella riportata qui di seguito:

Il funzionamento e la configurazione dell'attuatore per mezzo dell'RHS emulano il funzionamento standard dell'attuatore; fare riferimento alle pubblicazioni PUB002-039 (Uso sicuro e installazione della gamma IQ), PUB021-057 (Uso sicuro e installazione della gamma SI), PUB002-040 (Configurazione IQ completa) e PUB021-069 (Configurazione SI completa).

Il datalogger dell'attuatore collegato può essere visualizzato ed estratto per mezzo dell'RHS. Per l'estrazione del datalogger, fare riferimento a PUB095-001 (manuale Rotork Bluetooth® Setting Tool *Pro*).

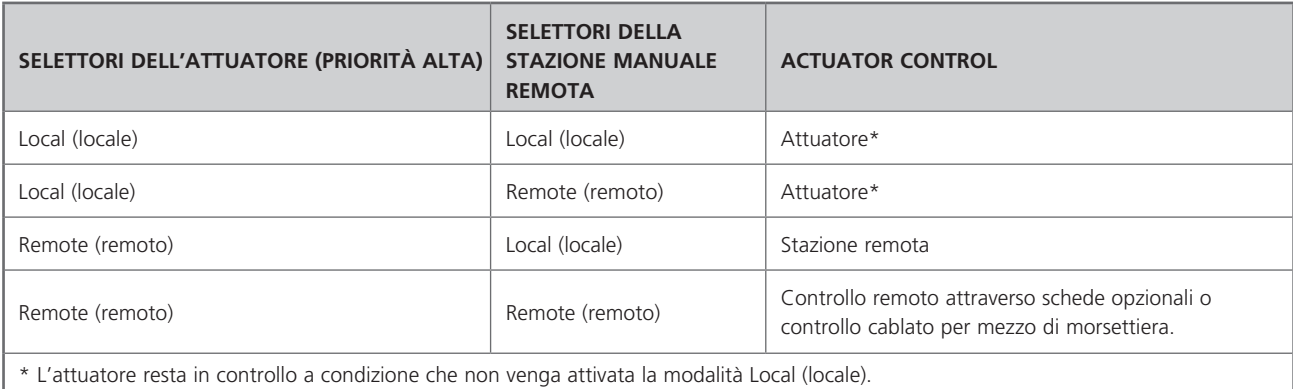

Quando viene attivata la modalità Local (locale), l'RHS condivide il controllo nonostante l'attuatore sia impostato su Local Control (controllo locale). Vedere la sezione 7.4

### <span id="page-12-0"></span>**9 - Approvazioni**

Fare riferimento alla targhetta dell'RHS per i dettagli relativi alle approvazioni specifiche dell'unità.

#### **Area pericolosa - Europa**

#### ATEX (2014/34/EU) II 2 GD

Ex db IIB T4 Gb Ex tb IIIC T120 °C Db T4, IP66 e IP68

Temperatura da -20 °C a +70 °C \*Opzione da -30 °C a +70 °C \*Opzione da -40 °C a +70 °C \*Opzione da -50 °C a +40 °C

Ex db IIC T4 Gb T4 Ex tb IIIC T120 °C Db T4, IP66 e IP68 Temperatura da -20 °C a +70 °C \*Opzione da -30 °C a +70 °C \*Opzione da -40 °C a +70 °C \*Opzione da -50 °C a +40 °C

#### **Area pericolosa - Internazionale**

IECEx. IEC60079-0 & IEC600679-1 Ex db IIB T4 Gb Ex tb IIIC T120 °C Db T4, IP66 e IP68

Temperatura da -20 °C a +70 °C \*Opzione da -30 °C a +70 °C \*Opzione da -40 °C a +70 °C \*Opzione da -50 °C a +40 °C

#### Ex db IIC T4 Gb T4 Ex tb IIIC T120 °C Db T4, IP66 e IP68

Temperatura da -20 °C a +70 °C \*Opzione da -30 °C a +70 °C \*Opzione da -40 °C a +70 °C \*Opzione da -50 °C a +70 °C

#### **Area pericolosa - USA**

CSAUS - Antideflagrante, Articolo 500 del NEC (FM3615 e FM3616) Classe I, Divisione 1, Gruppi C e D Classe II, Divisione 1, Gruppi E, F e G Antideflagrante FM, Articolo 500 del NEC FM3600, FM3615 e FM3616

Temperatura da -30 °C a +70 °C \*Opzione da -40 °C a +70 °C \*Opzione da -50 °C a +40 °C

Classe I, Divisione 1, Gruppi B, C e D Classe II, Divisione 1, Gruppi E, F e G Temperatura da -30 °C a +70 °C \*Opzione da -40 °C a +70 °C \*Opzione da -50 °C a +40 °C

#### **Area pericolosa - Canada**

Antideflagrante CSA, C22.2 N. 30 Antideflagrante polveri CSA, C22.2 N. 25 Classe I, Divisione 1, Gruppi C e D Classe II, Divisione 1, Gruppi E, F e G

Temperatura da -30 °C a +70 °C \*Opzione da -40 °C a +70 °C \*Opzione da -50 °C a +40 °C

Classe I, Divisione 1, Gruppi B, C e D Classe II, Divisione 1, Gruppi E, F e G Temperatura da -30 °C a +70 °C \*Opzione da -40 °C a +70 °C \*Opzione da -50 °C a +40 °C

#### **Area non pericolosa - Internazionale**

#### Tenuta stagna, BS EN60529

IP66 e IP68, (7 metri per 72 ore) Temperature -30 °C to +70 °C (-22 °F to +158 °F) \*Option -40 °C to +70 °C (-40 °F to +158 °F) \*Option -50 °C to +40 °C (-58 °F to +104 °F)

#### **Area non pericolosa - USA**

### Custodia a norma UL50, tipo 4x e 6

Temperatura da -30 °C a +70 °C \*Opzione da -40 °C a +70 °C \*Opzione da -50 °C a +40 °C

#### **Area non pericolosa - Canada**

#### Custodia a norma CSA C22.2 N. 94, tipo 4x e 6

Temperatura da -30 °C a +70 °C \*Opzione da -40 °C a +70 °C \*Opzione da -50 °C a +40 °C

Rotork è in grado di fornire prodotti RHS conformi a normative nazionali non elencate sopra. Contattare Rotork per i dettagli.

### **9 - Approvazioni**

#### **Interstizi antifiamma massimi ammessi**

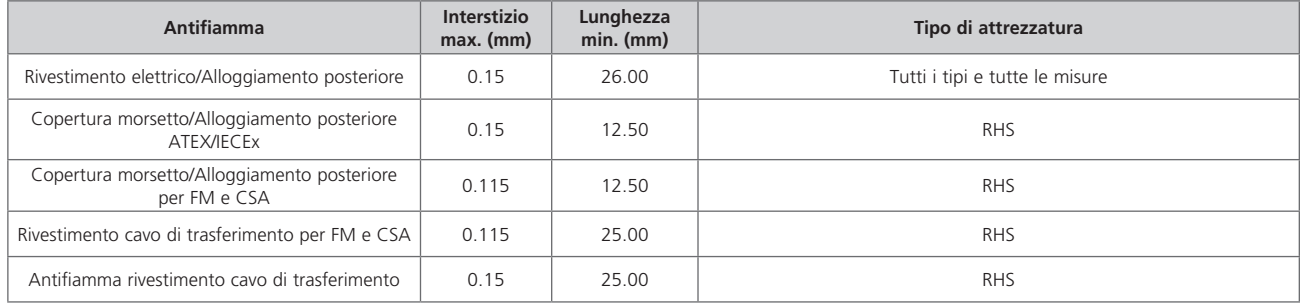

### **RHS certificata ATEX/IEC/CSA**

### **CONDIZIONI SPECIALI**

La presente stazione manuale remota deve essere posizionata unicamente in aree a basso rischio di impatto sul visore. La presente attrezzatura include vernice non metallizzata per esterni, tra cui un rivestimento protettivo. Per evitare accumuli statici, pulire unicamente con un panno imbevuto d'acqua.

Per la conformità alle norme CAN/CSA C22.2 N. 61010-1-12, l'RHS deve essere collegata all'attuatore Rotork.

#### **DETTAGLI FILETTATURA PER APPROVAZIONI ATEX E IECEX**

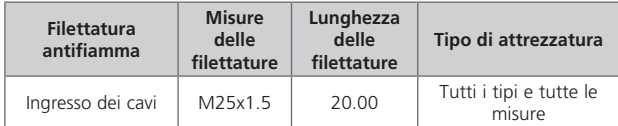

### **DISPOSITIVI DI FISSAGGIO ESTERNI**

I dispositivi di fissaggio dell'involucro sono in acciaio inox A4-80 M8 per il coperchio del display principale e 12.9 M5 per la copertura morsetto.

#### **Vibrazioni, urti, rumore**

Le stazioni manuali remote standard della gamma IQ sono adatte per applicazioni in cui vibrazioni e urti non superano i valori di seguito riportati:

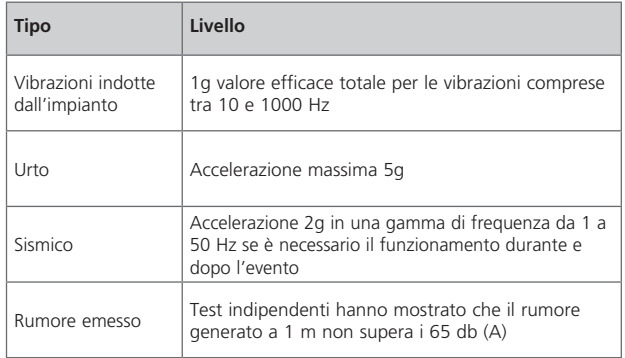

## <span id="page-14-0"></span>**10 - Avvertenze per l'ambiente**

### **Consigli per l'utente finale in merito allo smaltimento del prodotto a fine vita**

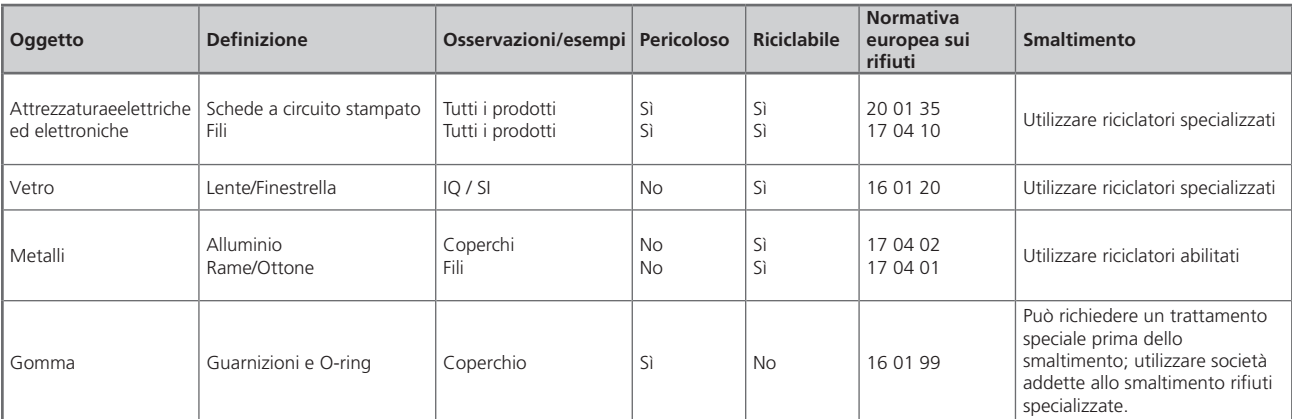

In ogni caso, consultare la normativa locale prima dello smaltimento.

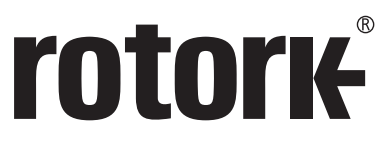

**Keeping the World Flowing** 

# www.**rotork**.com

L'elenco completo della nostra rete di vendita e assistenza globale è consultabile sul nostro sito.

Rotork plc Brassmill Lane, Bath, UK *tel* +44 (0)1225 733200 *fax* +44 (0)1225 333467 *email* mail@rotork.com

Rotork Controls (Italia) Srl Viale Europa 17 - 20090 Cusago (MI) *tel* +39 (0)2 9016711 *fax* +39 (0)2 90390368 *email* rotork.italia@rotork.com

Rotork è un membro dell'Institute of Asset Management.

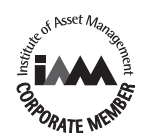

Conformemente alla politica di continuo sviluppo dei prodotti, Rotork si riserva il diritto di correggere e<br>modificare le specifiche senza preavviso. I dati pubblicati possono essere soggetti a modifiche.<br>Per l'ultima vers

Rotork è un marchio registrato. Rotork riconosce tutti i marchi registrati. Il termine e i loghi Bluetooth®<br>sono marchi registrati di proprietà di Bluetooth SIG, Inc. Tutti gli usi da parte di Rotork di tali marchi sono<br>ef

PUB002-059-03 Edizione 06/19